## **How to submit a Sewer Area Study**

**Step 1:** Go to EPIC-LA website and login your account (https://epicla.lacounty.gov/SelfService/#/login)

(If you are the first-time user, please register first.)

*CEPICLA* 

**PERMITS** 

> Flood Access Permit

 $\rightarrow$  All(44)

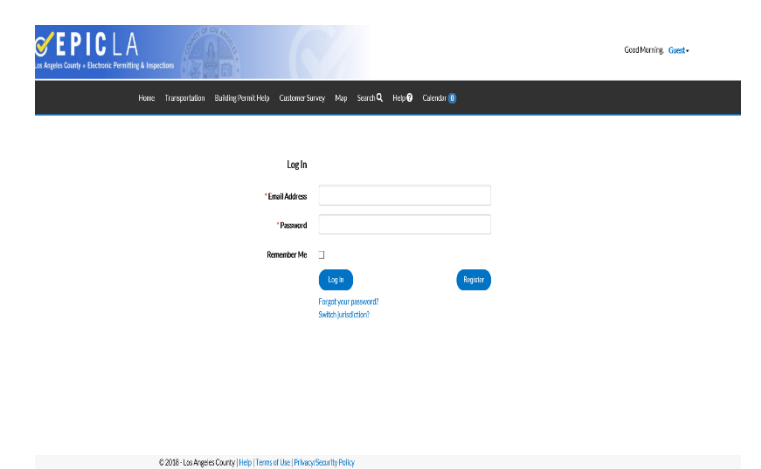

Apply

Apply

Apply

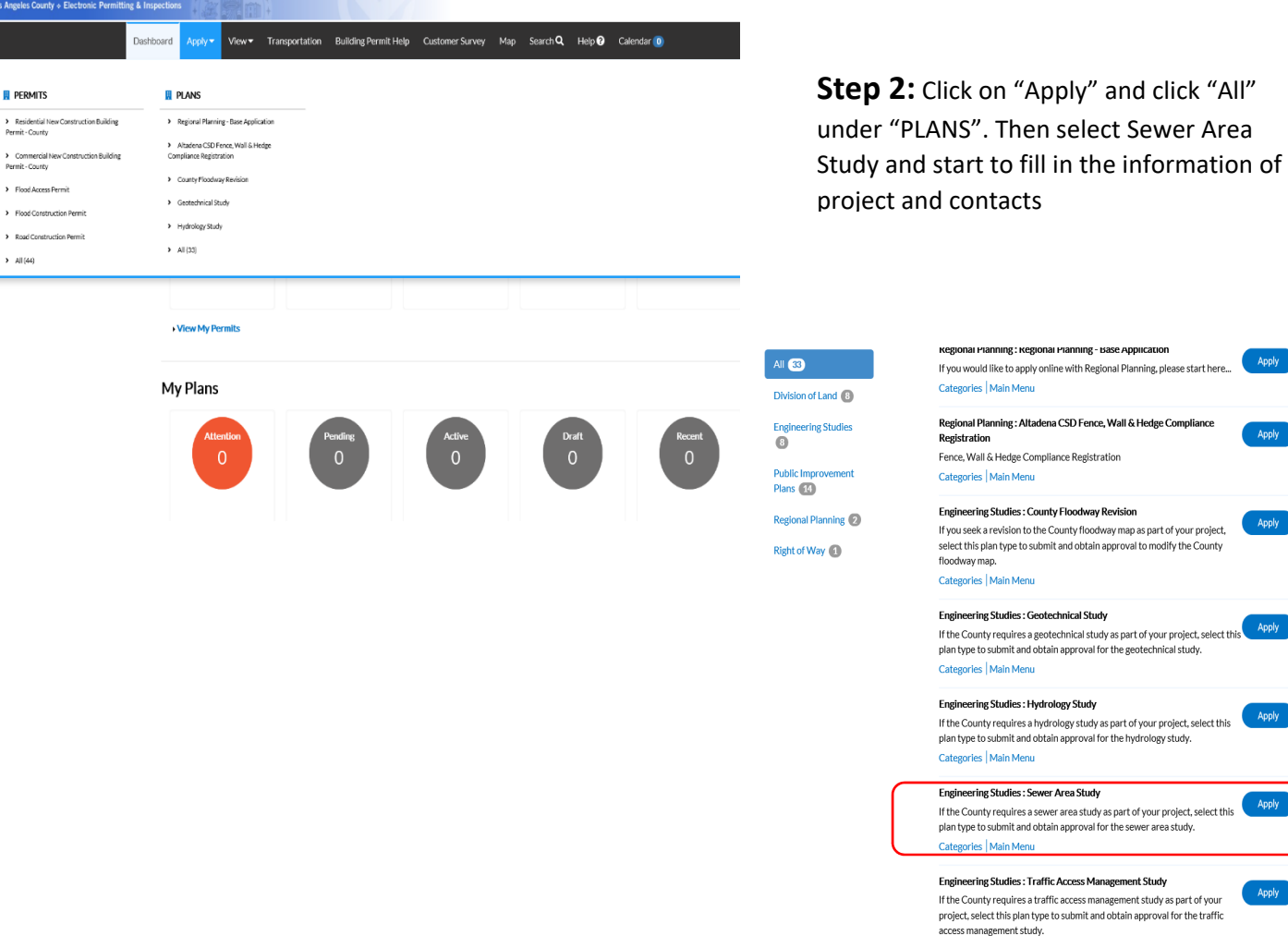

Categories | Main Menu

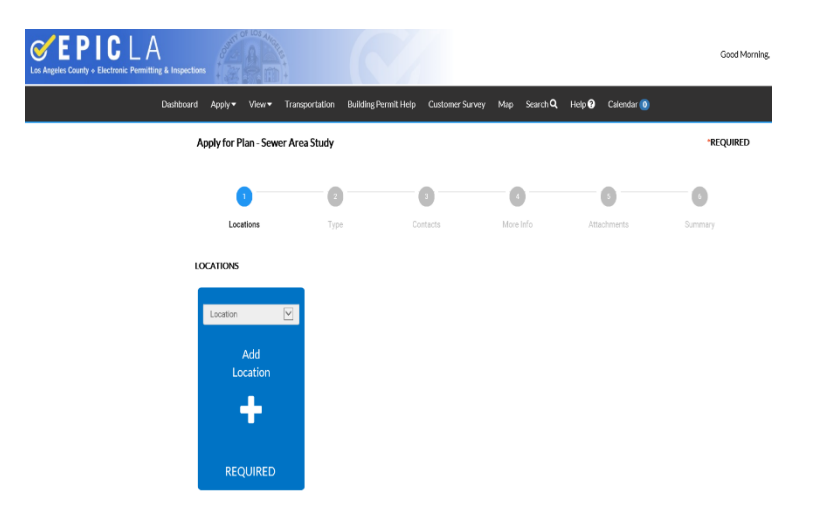

Step 3: You can add project location by searching the address of project site or Parcel Number (APN #). Please make sure the parcel number match the address of project site.

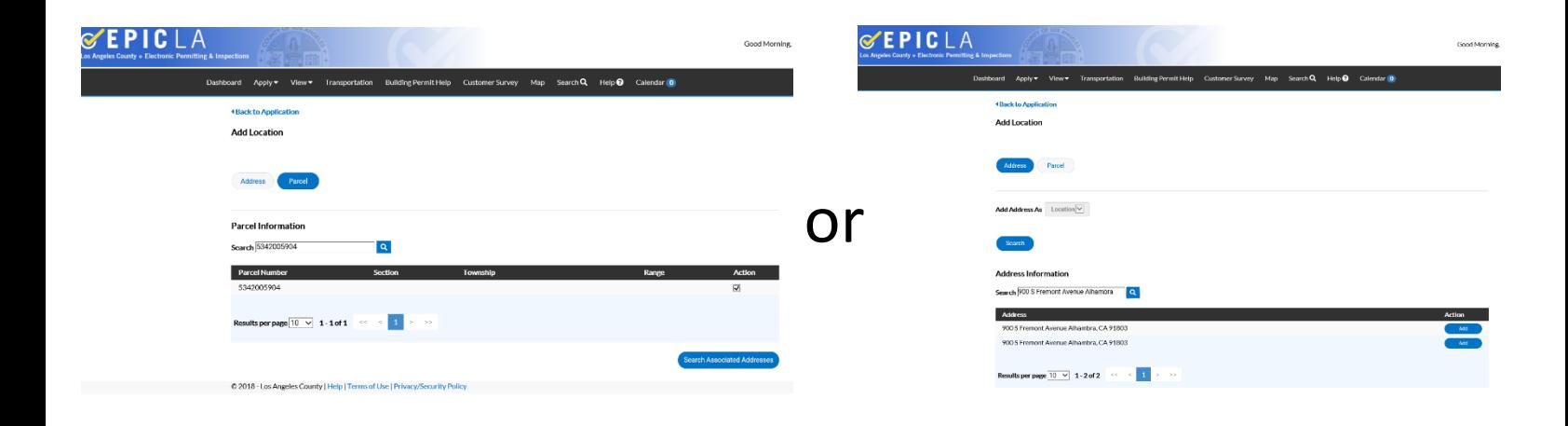

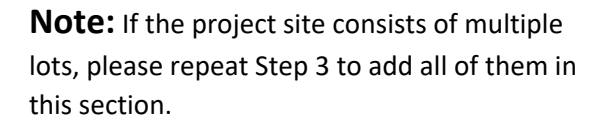

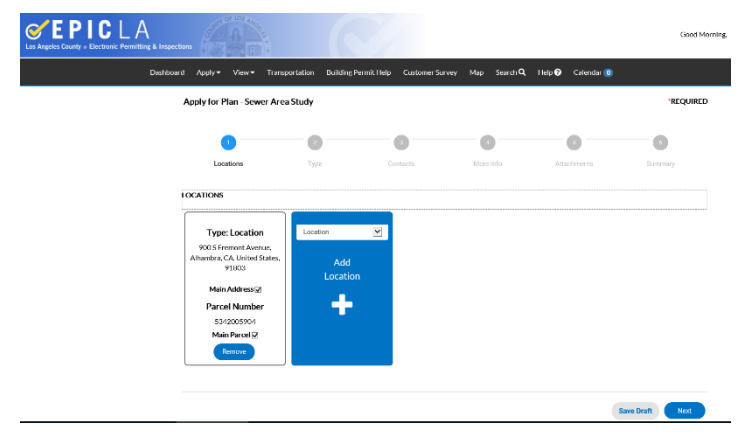

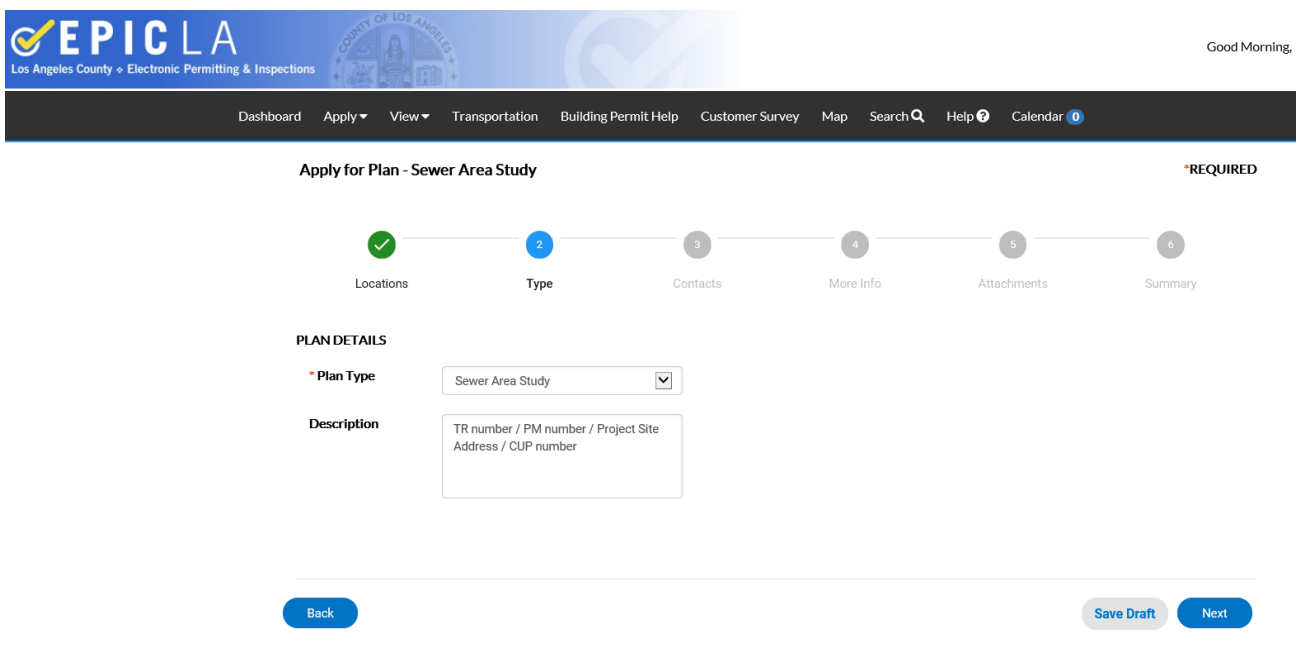

**Step 4:** Description part is to relate the Sewer Area Study with proposed project. It can be Tract Map (TR), Parcel Map (PM), Single Lot (Project site address), and so on.

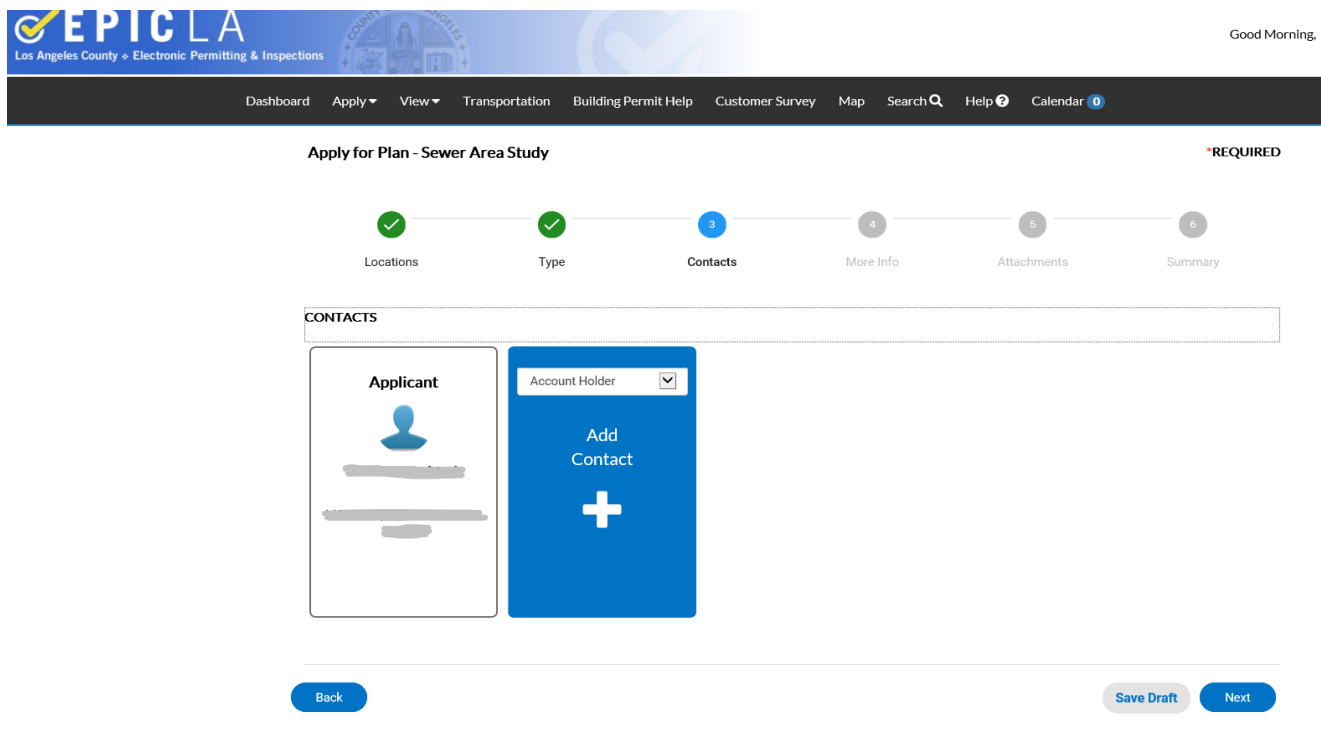

**Step 5:** Adding contact information. Please select the correct Account Holder for the contacted person.

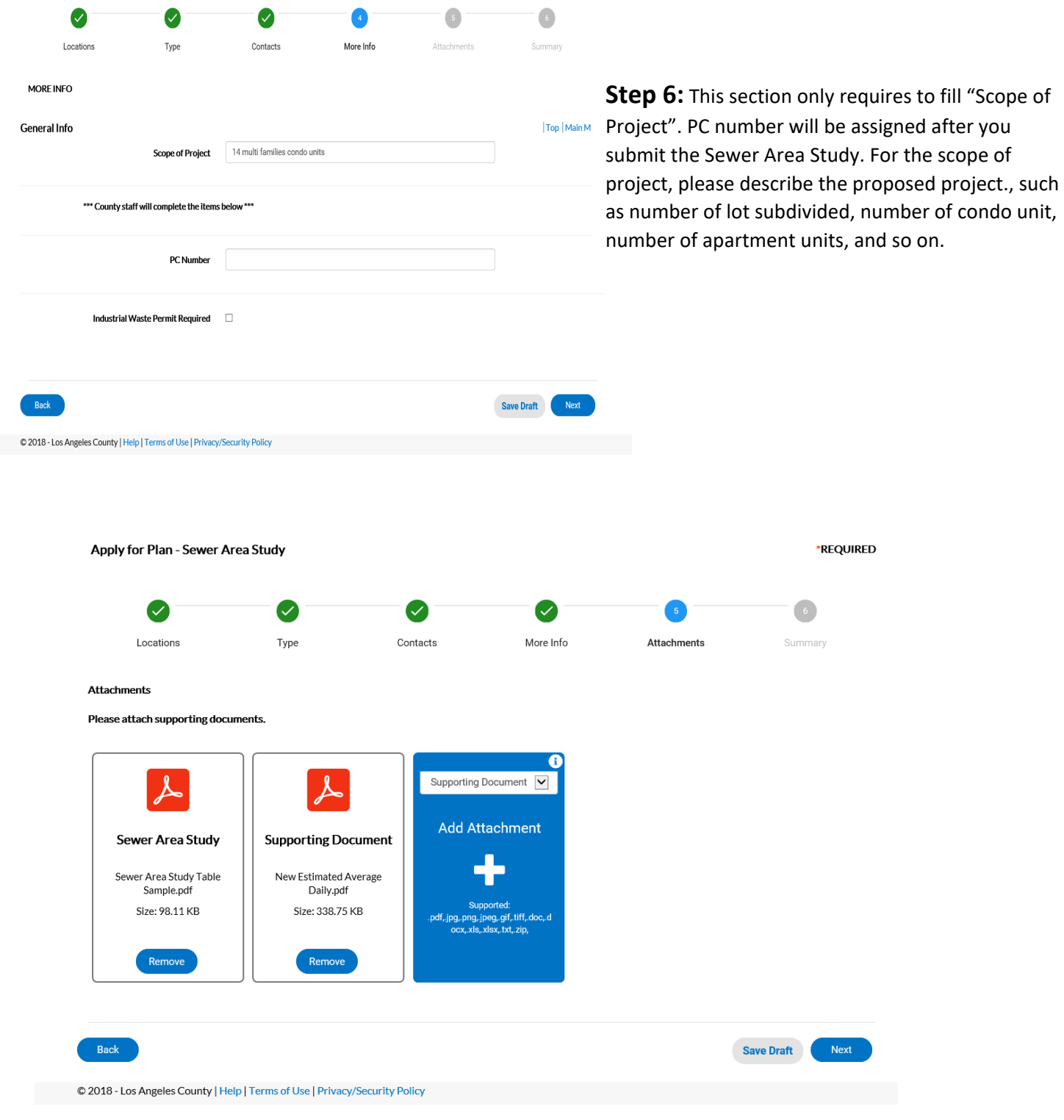

**Step 7:** This section is to upload the report you prepared. Please make sure the files have correct categorization.

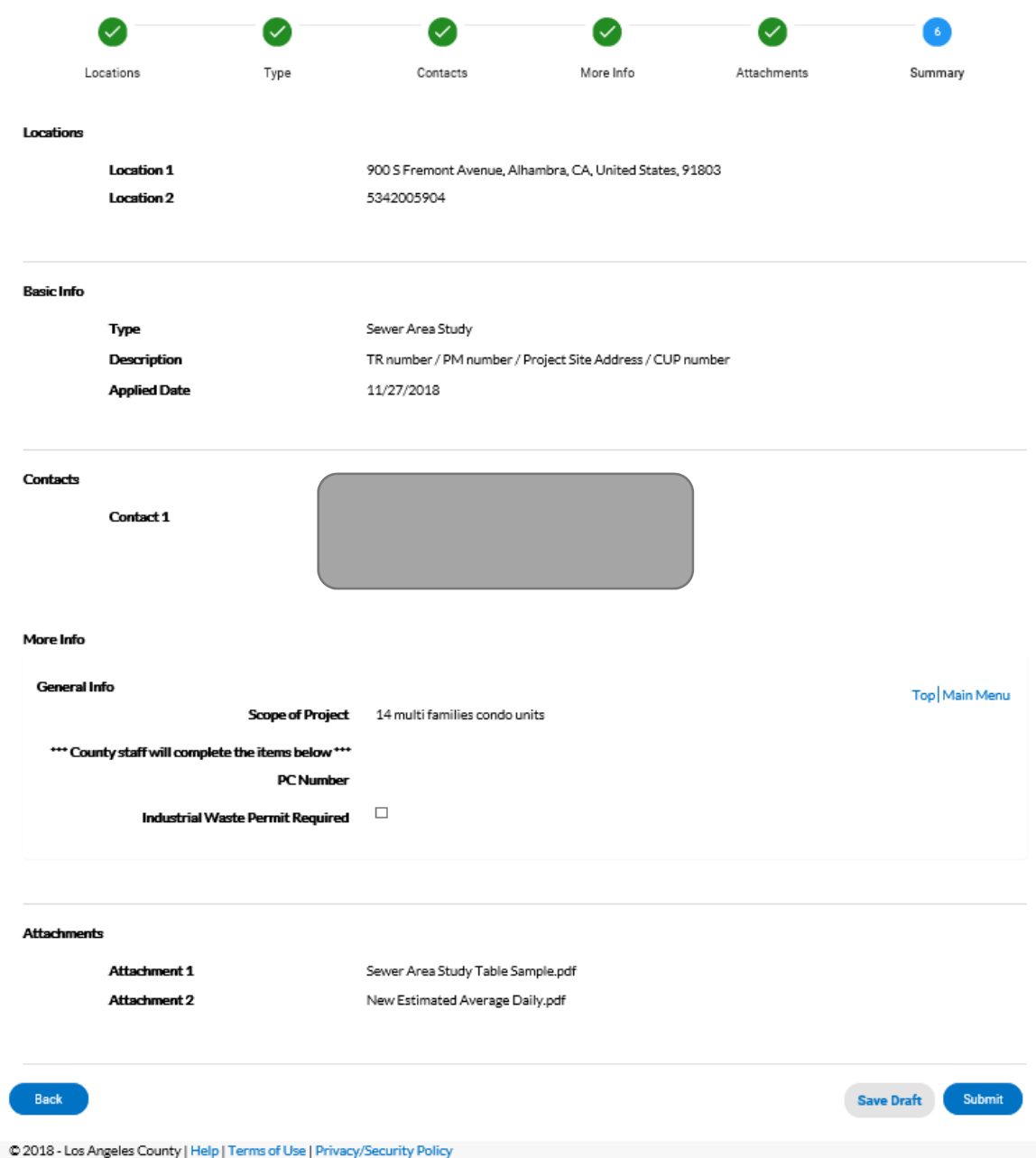

**Step 8:** Verify all the information and submit the Sewer Area Study. If you have any questions, please felt free to contact us.